#### **La ricerca bibliografica in ambito biomedico. Metodi e strumenti** $\overline{\bm{\Phi}}$ NIVERSITĂ DEGLI STU

# PubMed

### giorgia.franchi@unige.it

Biblioteca della Scuola di Scienze Mediche e Farmaceutiche

### 6 Febbraio 2023

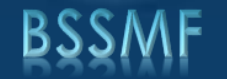

National Library of Medicine

## **Che cos'è PubMed?**

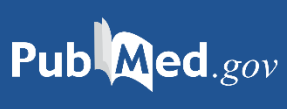

- Banca dati biomedica bibliografica resa accessibile gratuitamente online nel 1997 dal National Institute of Health US (NIH)
- Gestita dal National Center for [Biotechnology](http://www.ncbi.nlm.nih.gov/) [Information](http://www.ncbi.nlm.nih.gov/) (NCBI) presso la National Library of [Medicine](http://www.nlm.nih.gov/) (NLM)
- Contiene oltre 35 milioni di citazioni bibliografiche (record) e abstract di pubblicazioni biomediche a partire dal 1966

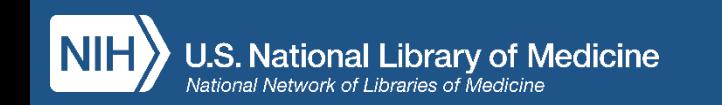

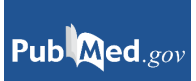

- Settori disciplinari coperti: medicina, infermieristica, odontoiatria, organizzazione sanitaria, scienze pre-cliniche, farmacia, scienze della vita
- Aggiornamento quotidiano
- Descrizione del documento e indicizzazione (=descrizione del suo contenuto) basata sul thesaurus MeSH (Medical Subject Headings): vocabolario controllato di termini medici utilizzati per rappresentare in forma sintetica e univoca i soggetti delle pubblicazioni
- Il MeSH è costantemente revisionato e aggiornato ogni anno con l'aggiunta di nuove voci: [https://meshb.nlm.nih.gov](https://meshb.nlm.nih.gov/)

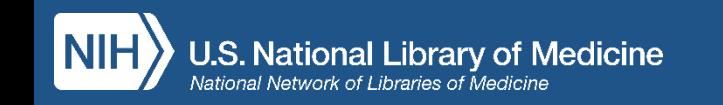

E' composta da più database:

**Medline (90%** del totale delle citazioni presenti)

**+**

**Altri contenuti**:

e-journal (PMC)

e-book (NCBI Bookshelf)

altre tipologie di pubblicazioni

### **What's in PubMed?**

**PubMed Records** 

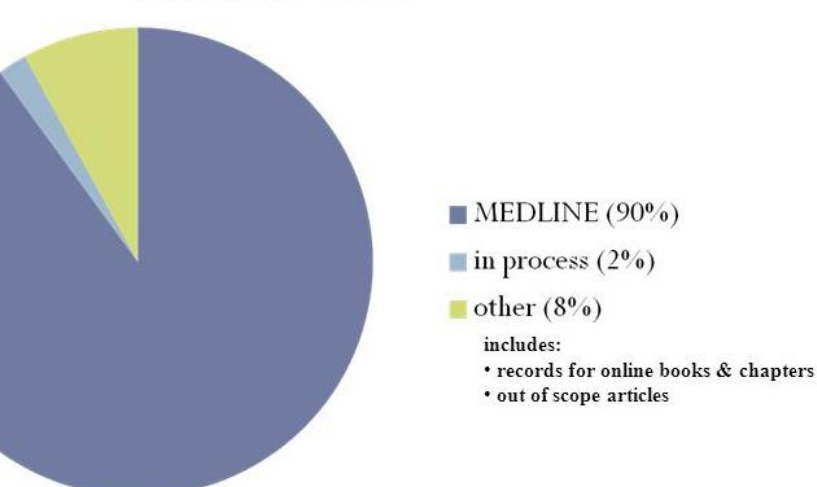

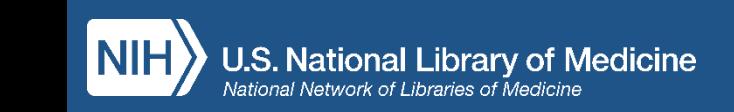

Pub Med.gov

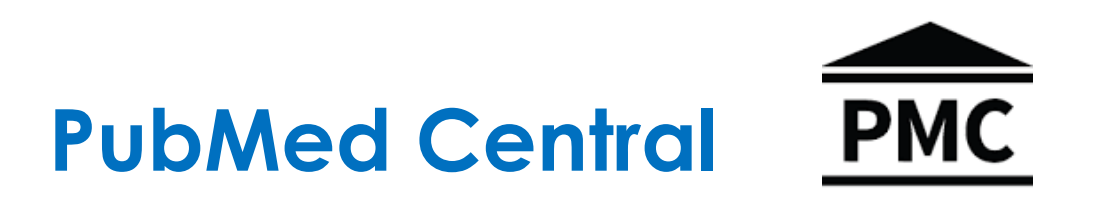

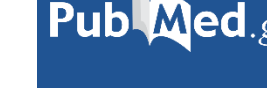

- Archivio digitale gratuito nato nel 2000 e sviluppato da NCBI/NLM
- Contiene articoli accademici full text ad accesso aperto di argomento biomedico (indicizzati in PubMed)

• Talvolta alcuni editori applicano un periodo di embargo (6/12 mesi)

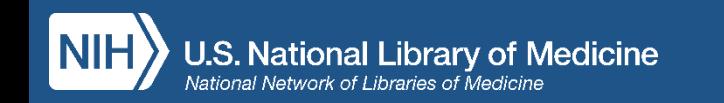

## **Citazioni in PubMed: tipologie**

• **As supplied by publisher**: citazioni fornite dall'editore a volte prima della pubblicazione a stampa del documento (=**ahead of print**). Non sono ancora indicizzate  $\rightarrow$  **NO MeSH** 

- **PRE Medline**: citazioni di articoli appena pubblicati, la cui indicizzazione non è stata completata (in process)  $\rightarrow$  NO MeSH
- **OLD Medline**: citazioni relative al periodo 1946-1965  **NO MeSH**

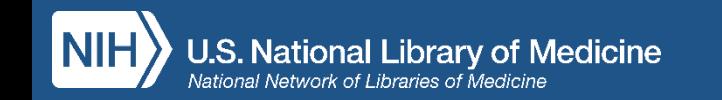

## Il record bibliografico

- Descrizione di un documento, ovvero l'insieme di dati necessari per recuperarlo
- Ogni record è composto da campi
- Ogni campo contiene un'informazione importante relativa al documento e costituisce un punto di accesso al record
- Ogni campo è contraddistinto da etichette (*tag*) indispensabili per il recupero puntuale dell'informazione ES. *[ti], [au], [ta], [pmid], [issn], [mh] …*

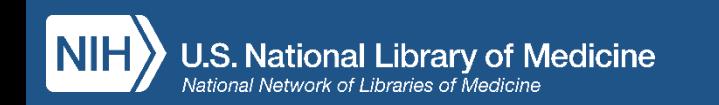

## Le fasi della ricerca

- Qual è l'oggetto della ricerca?
- Analisi del quesito (per quesiti clinici: PICO)
- Scomposizione del quesito in concetti
- Traduzione dei concetti in descrittori
- Combinazione dei termini
- Esecuzione della ricerca
- Analisi del risultato
- Eventuale modifica della ricerca (narrow/broad) con operatori e filtri
- Gestione dei risultati

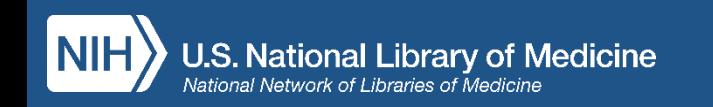

## Ricerca per parola libera

- Uno o più termini nel linguaggio naturale
- Completamento automatico
- I termini inseriti nella stringa vengono associati automaticamente con l'operatore logico AND
- I termini inseriti vengono ricercati in tutti i campi del record
- Si attiva una mappatura automatica: Automatic Term Mapping

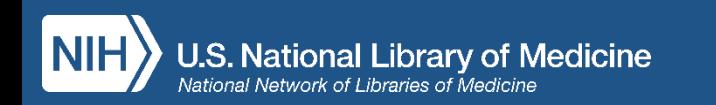

## ATM: dalla ricerca per parola libera al linguaggio controllato

Quando ricerco uno o più termini per parola libera PubMed attiva una mappatura automatica (Automatic Term Mapping) ed effettua la ricerca in più campi (all fields) tra i quali:

- nomi delle riviste e nomi di autori
- termini MeSH: il sistema interpreta il quesito traducendo le parole del linguaggio naturale in termini controllati (vedi Search Details in Advanced Search)

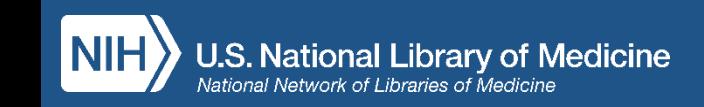

### **ATTENZIONE!**

L'Automatic Term Mapping NON si attiva quando:

--la parola che abbiamo digitato NON è contemplata tra gli Entry Term dei MeSH (ES. PDA)

--digitiamo più termini tra virgolette ricercandoli come frase esatta ES. «patent ductus arteriosus»

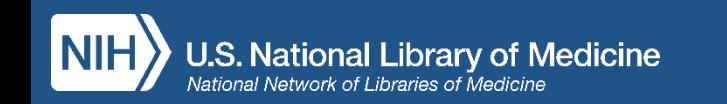

## Advanced Search Builder

### Permette di:

- ricercare per campi specifici
- visualizzare l'indice dei campi ricercabili
- costruire stringhe complesse combinando le ricerche effettuate (# numero)

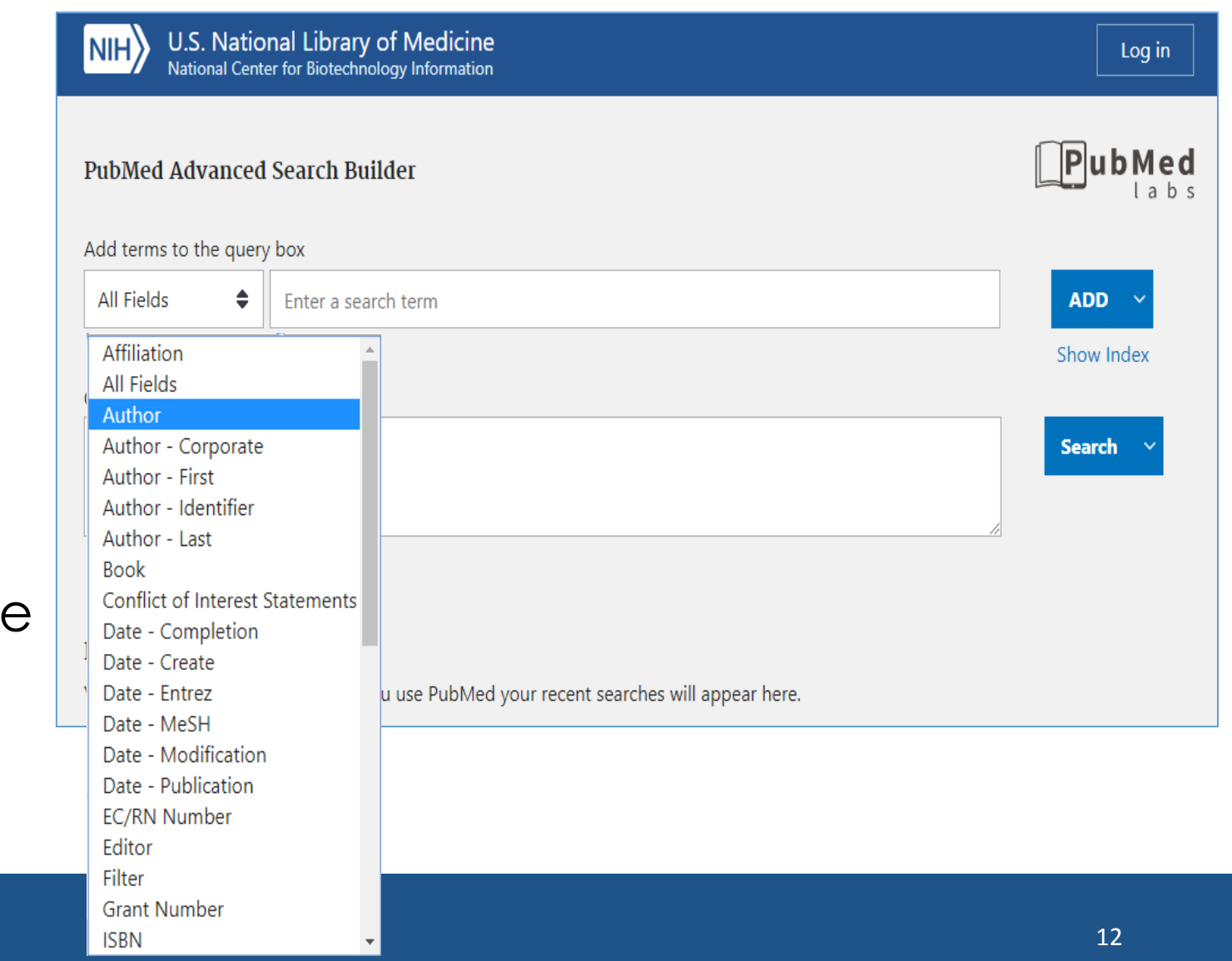

### Search Details

- Visualizzazione di termini di ricerca e relativa traduzione automatica effettuata dal sistema
- I termini o le frasi inserite in linguaggio naturale vengono tradotti in una formula di ricerca p ampia ed esaustiva
- E' possibile intervenire manualment correggendo i termini se non sono quelli che ci interessano

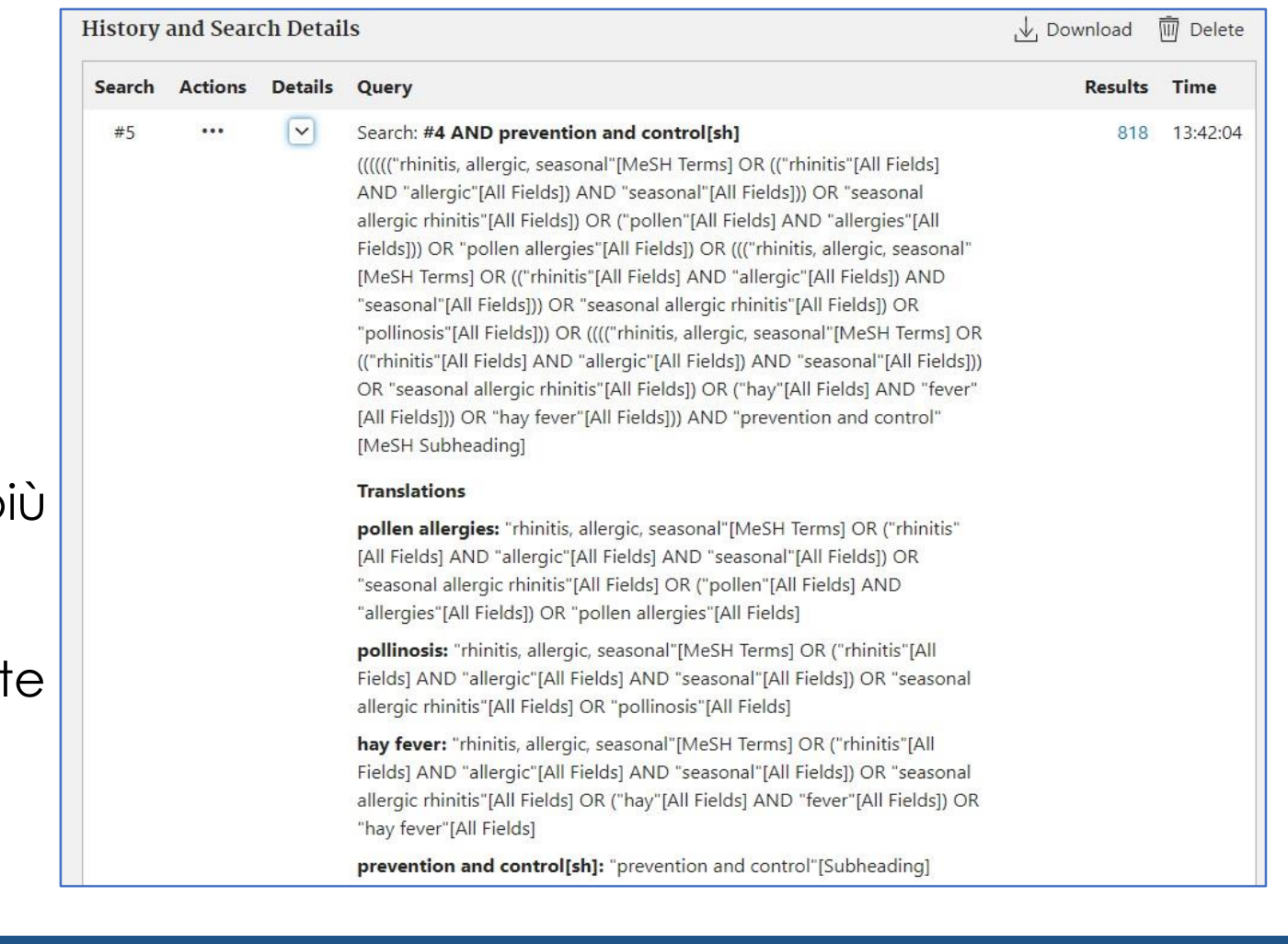

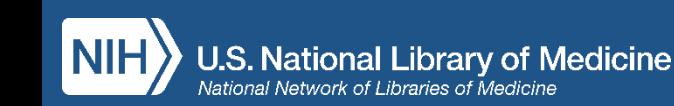

### Search History

• visualizzare e scaricare lo storico

delle ricerche effettuate

• visualizzare i search details

- confrontare i risultati
- combinare le precedenti ricerche
- scaricare la cronologia delle

### ricerche

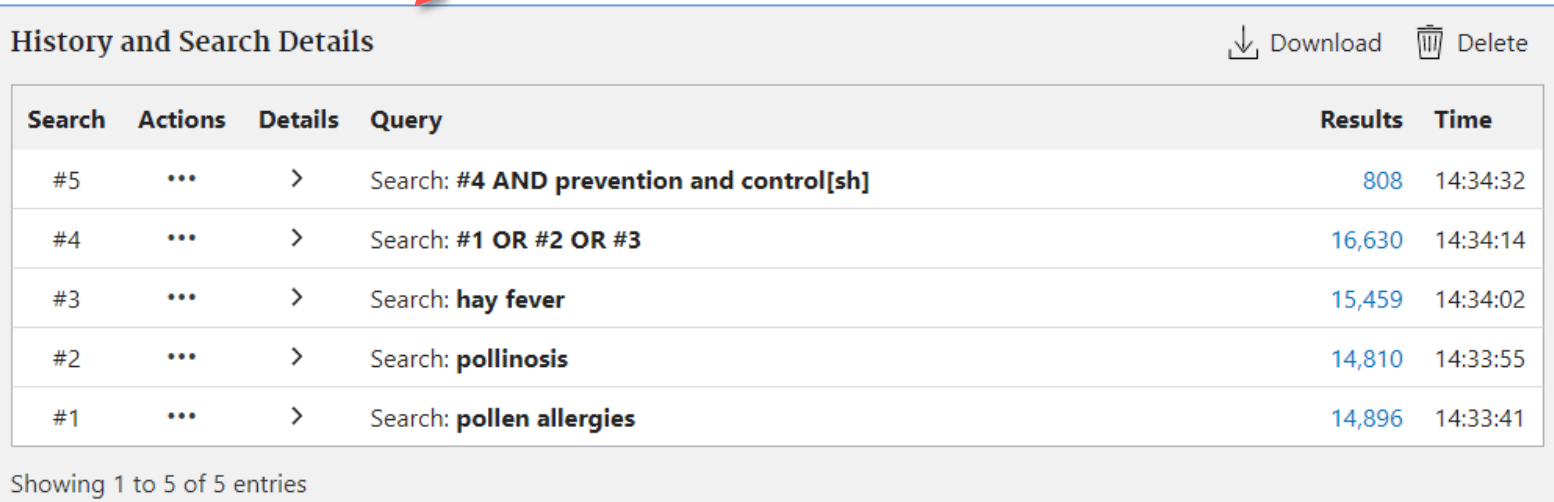

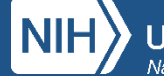

## MeSH - Medical Subject Headings

Vanno da un minimo 5 a un massimo di 15 per citazione e comprendono:

- Concetti trattati nell'articolo (headings)
- Aspetti su cui si focalizza la ricerca (subheadings)
- Gruppo di età della popolazione studiata
- Studi uomo vs animale
- Publication types
- Sostanze chimiche, farmaci

### [https://www.nlm.nih.gov/mesh/intro\\_record\\_types.html](https://www.nlm.nih.gov/mesh/intro_record_types.html)

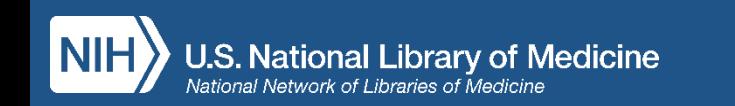

### Thesaurus MeSH

• **Headings o Descrittori**: concetti trattati nell'articolo

- **Subheadings o Qualifiers**: aspetti su cui si focalizza la ricerca. Pertinenti con il concetto e utili per specificare i descrittori, variano quindi di volta in volta in base al descrittore al quale si riferiscono
- **Supplementary Concept Records**: voci non comprese tra i MeSH (nomi di sostanze chimiche, malattie, protocolli) create con frequenza quotidiana

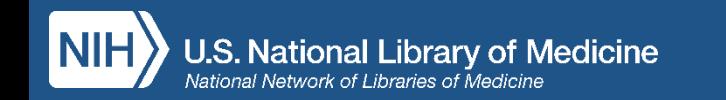

## MeSH - Pharmacologic Action

Ad ogni termine MeSH, che sia farmaco o sostanza chimica (Supplemetary Concept), sono assegnati uno o più descrittori che descrivono la sua **azione farmacologica**

ES. Cerco in MeSH Paracetamol  $\longrightarrow$  termine MeSH: Acetaminophen  $\longrightarrow$  scheda standard del descrittore con informazioni, subheading e albero, e in fondo: **Pharmacologic Action**

[https://www.nlm.nih.gov/mesh/intro\\_record\\_types.html](https://www.nlm.nih.gov/mesh/intro_record_types.html)

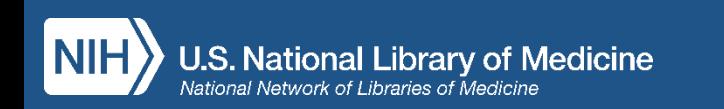

### Thesaurus MeSH

- Struttura gerarchica (albero) dal generale al particolare
- Ad ogni concetto corrisponde un solo descrittore
- Tutti i sinonimi sono *entry term*, ovvero termini che rinviano automaticamente al termine accettato
- Ogni descrittore ha una scheda informativa e presenta Subheading specifici
- Combinazione Heading/Subheading

### <https://meshb.nlm.nih.gov/MeSHonDemand>

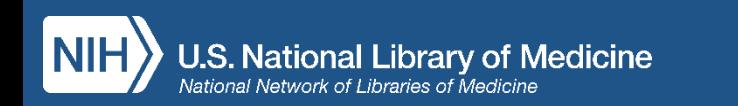

## Ricerca per parola libera

Ambiguità del linguaggio naturale: varianti linguistiche, sinonimi, forme composte

Ricerca con i MeSH

Specificità del linguaggio controllato: un concetto corrisponde ad un solo descrittore al quale tutte le varianti o i sinonimi rinviano

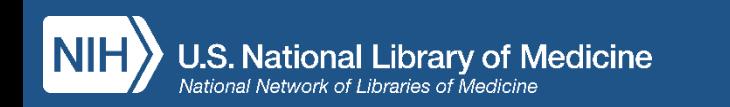

## Ricerca per parola libera

Recupera anche citazioni molto recenti (< 90 gg) non ancora indicizzate (*In process*, *As supplied by publisher, Ahead of print)*

Ricerca con i MeSH

Non recupera le citazioni più recenti (< 90 gg) che non sono ancora state indicizzate

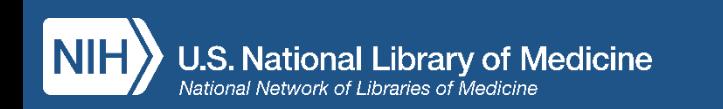

## Combinare parola libera e MeSH

- In caso di ricerche per revisioni sistematiche della letteratura o finalizzate all'elaborazione di linee-guida per la pratica clinica utilizzare i MeSH unitamente a parole del linguaggio naturale garantisce maggiore esaustività
- Se si desidera salvare nell'area riservata My NCBI una strategia di ricerca da ripetere periodicamente (Alert) utilizzare anche termini del linguaggio naturale consente di recuperare anche le citazioni inserite più recentemente

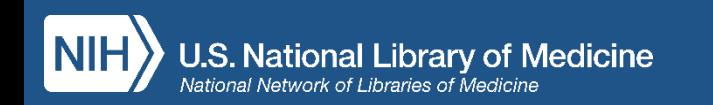

## Funzioni disponibili

- Icone Outside Tool (LinkOut al full text)
- My NCBI (area riservata in cui è possibile salvare strategie di ricerca e bibliografie)
- Link ai termini MeSH
- Visualizzazione, nella pagina dei risultati di ricerca, di "snippet" ovvero frammenti di abstract in cui sono evidenziati in grassetto i termini utilizzati in ricerca
- Nel formato "abstract" è possibile scorrere con le frecce navigando all'interno dei risultati di ricerca

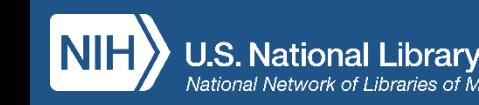

- Attraverso l'opzione "Cite" è possibile visualizzare e importarele citazioni bibliografiche nel formato desiderato (NLM, AMA, APA, MLA)
- Con "Share " è possible condividere le citazioni sui social o copiarne i permalink

Inoltre, in **Advanced Search**:

- Search details (visualizzazione della strategia di ricerca)
- Search history (cronologia scaricabile della sessione di ricerca)

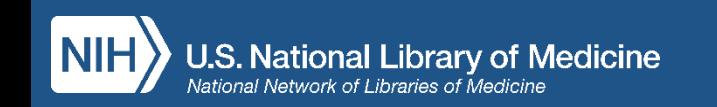

- Algoritmo di ricerca molto raffinato
- Sensori potenti
- Ricerca ampia dei sinonimi, incluse le forme plurali
- Ricerca delle varianti ortografiche British/American (es. centre/center; behaviour/behavior)
- Troncamento illimitato per termini composti e derivati

La funzione Best Match di default visualizza per primi i risultati più pertinenti alla ricerca effettuata

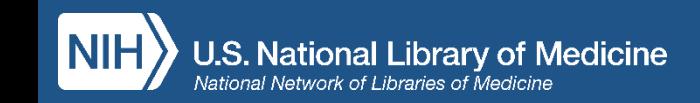

Cerchi pubblicazioni su un argomento?

- Digita uno o più termini di ricerca nella stringa (search box)
- Non è necessario utilizzare virgolette o operatori booleani
- Non è necessario utilizzare troncamenti dei termini con \*

Stai cercando un articolo in particolare?

- Utilizza il **Single Citation Matcher** oppure
- digita i termini noti nella search box e lascia fare al citation sensor

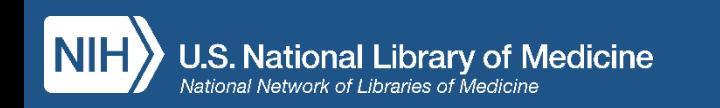

### PubMed personalizzato con i servizi UniGE

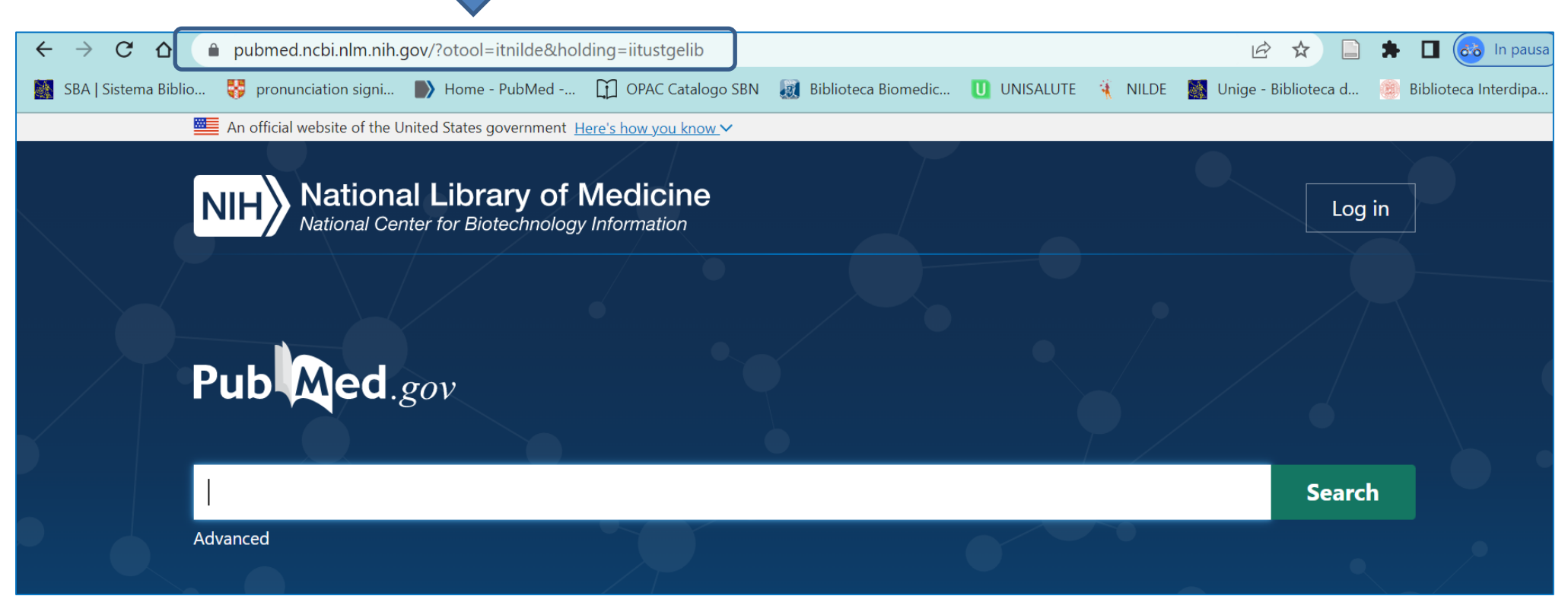

Puoi cercare:

- un articolo di cui conosci alcuni riferimenti bibliografici
- un argomento
- un autore

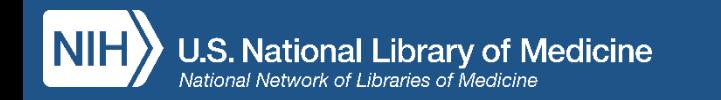

### Cercare un articolo noto con la ricerca libera

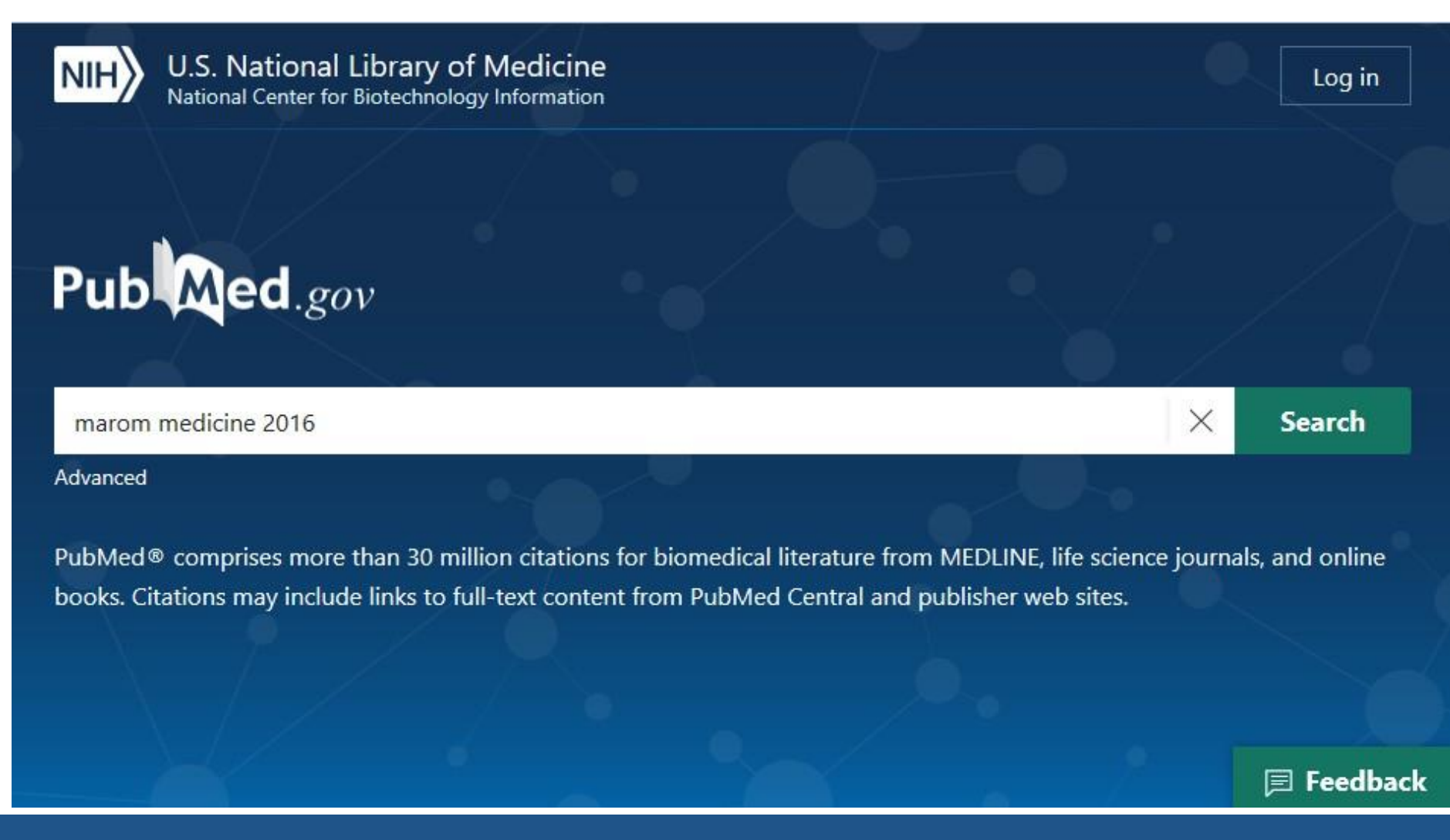

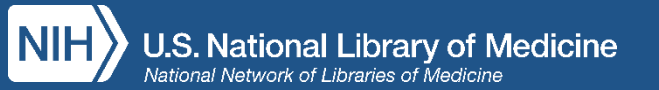

### Cercare un articolo noto

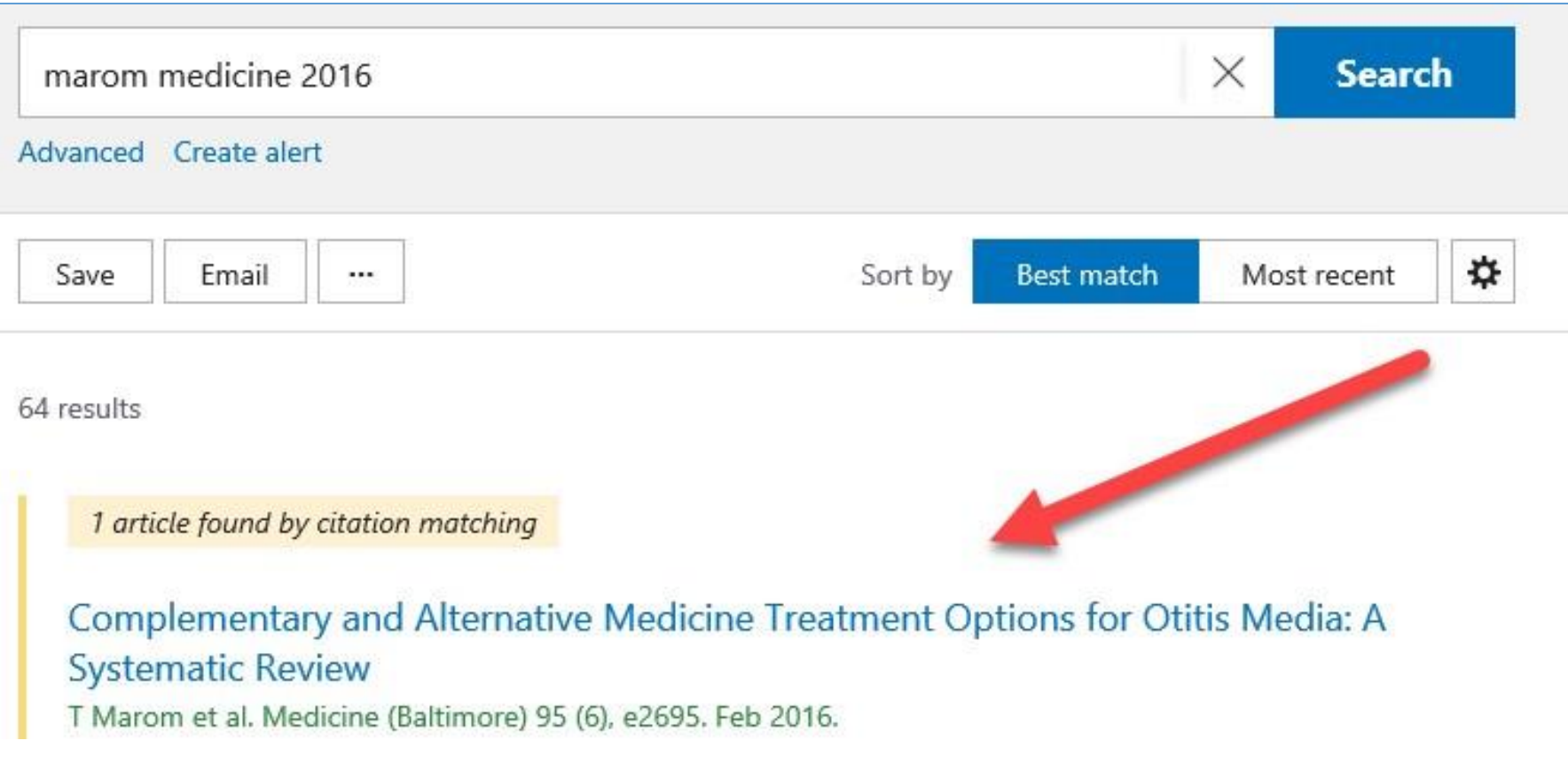

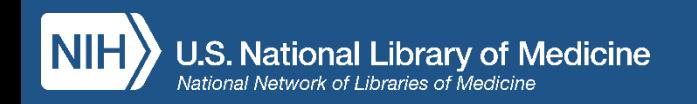

### Cercare un articolo noto con Single Citation Matcher

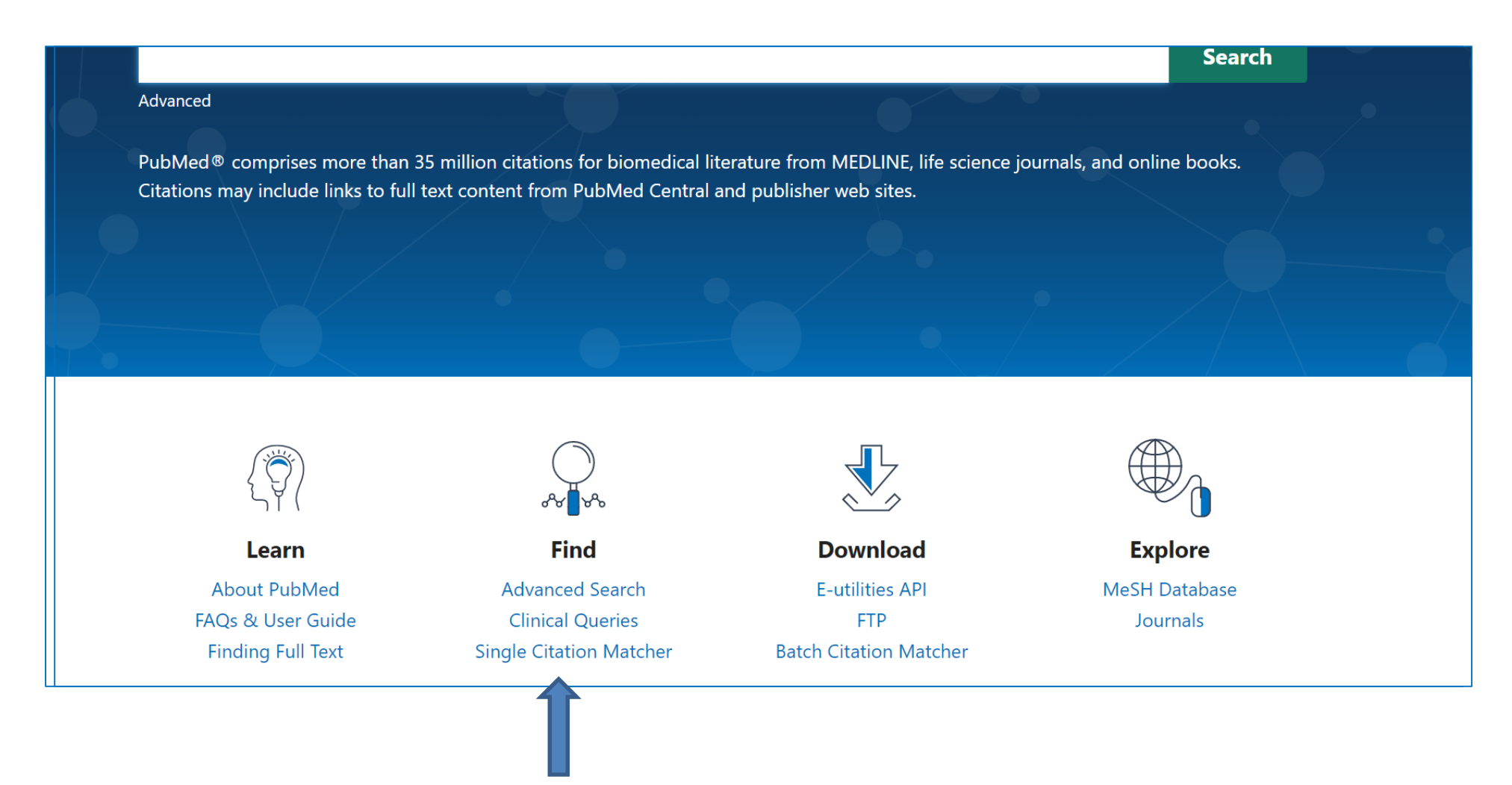

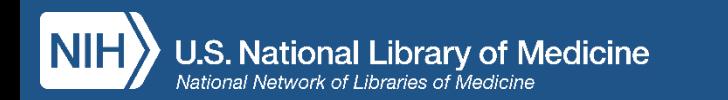

## Menu laterale a destra

- Link al Full Text: Icona Editore Icona PMC Icona NILDE
- Cite
- Add to Favorites
- Share
- Page Navigation

Review > Medicine (Baltimore), 2016 Feb:95(6):e2695, doi: 10.1097/MD.000000000002695.

### **Complementary and Alternative Medicine Treatment Options for Otitis Media: A Systematic Review**

Tal Marom<sup>1</sup>, Paola Marchisio, Sharon Ovnat Tamir, Sara Torretta, Haim Gavriel, Susanna Esposito

Affiliations - collapse

#### **Affiliation**

<sup>1</sup> From the Department of Otolaryngology-Head and Neck Surgery, Assaf Harofeh Medical Center, Tel Aviv University Sackler Faculty of Medicine, Zerifin, Israel (TM, HG); Pediatric Highly Intensive Care Unit, Department of Pathophysiology and Transplantation, Università degli Studi di Milano, Fondazione IRCCS Ca' Granda Ospedale Maggiore Policlinico, Milan, Italy (PM, SE); Department of Otolaryngology-Head and Neck Surgery, Edith Wolfson Medical Center, Tel Aviv University Sackler Faculty of Medicine, Holon, Israel (SOT); and Otolaryngology Unit, Fondazione IRCCS Ca' Granda Ospedale Maggiore Policlinico, Department of Clinical Sciences and Community Health, University of Milan, Milan, Italy (ST).

PMID: 26871802 PMCID: PMC4753897 DOI: 10.1097/MD.0000000000002695

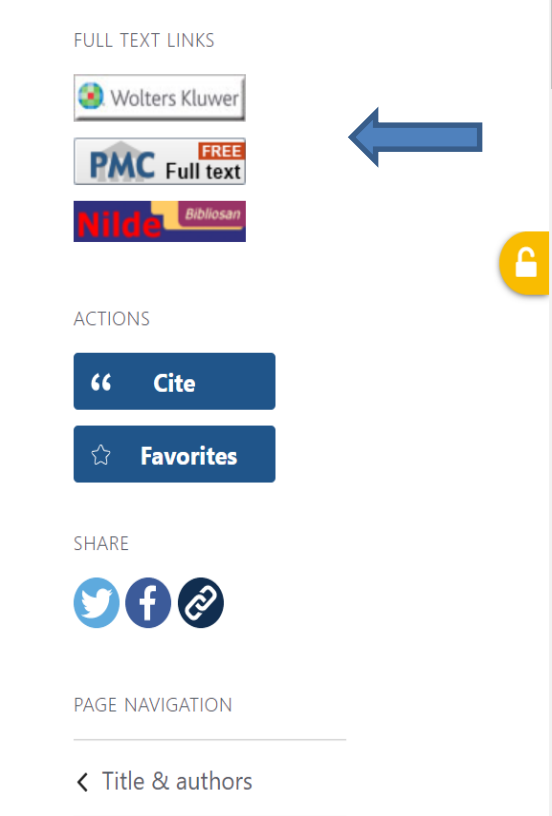

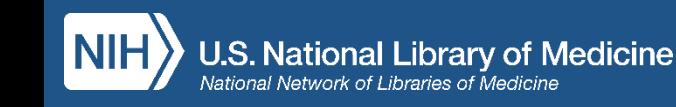

## Funzione "Cite" per…

- visualizzare la citazione nei formati AMA, MLA, APA e NLM
- copiare il testo della citazione
- scaricare la citazione in formato .nbib, che ne permette l'importazione all'interno di software di gestione delle citazioni bibliografiche (RMS)

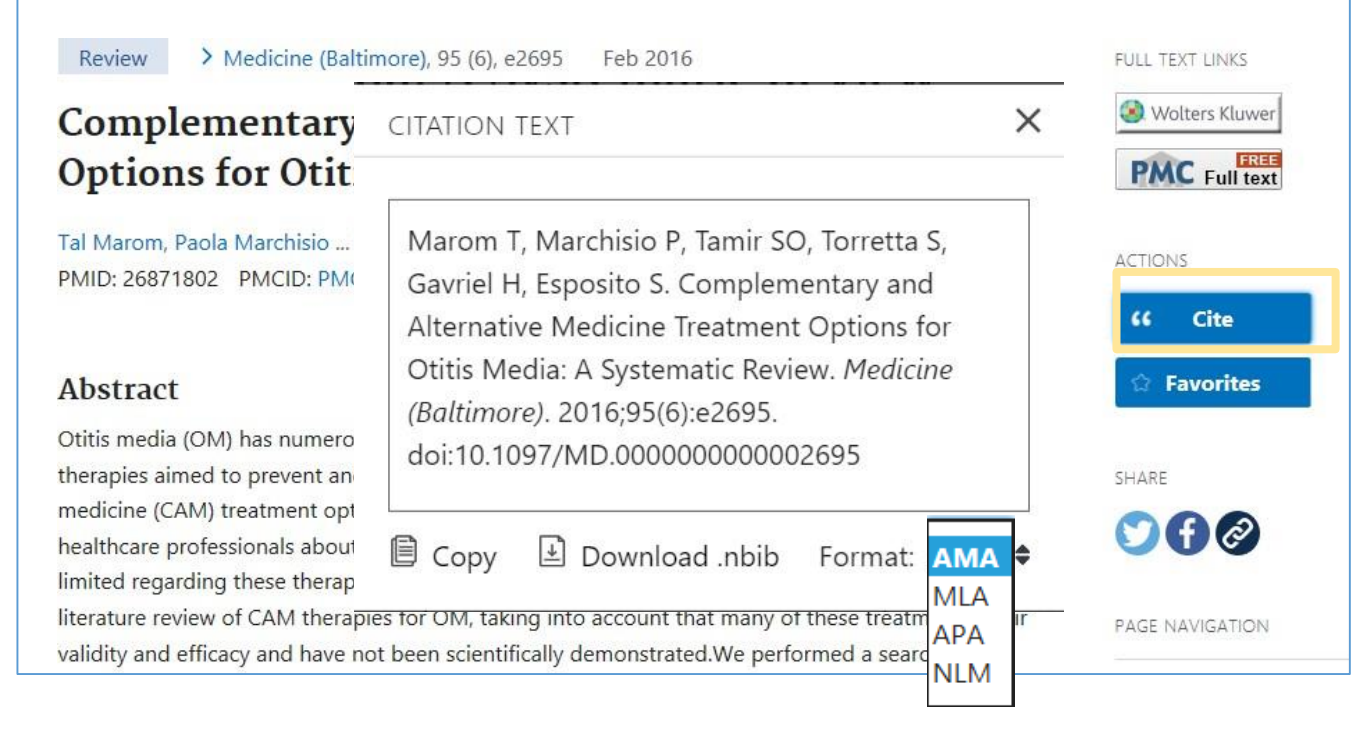

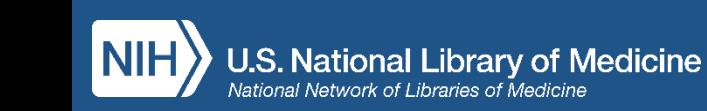

## Clinical Queries: clinical studies categories

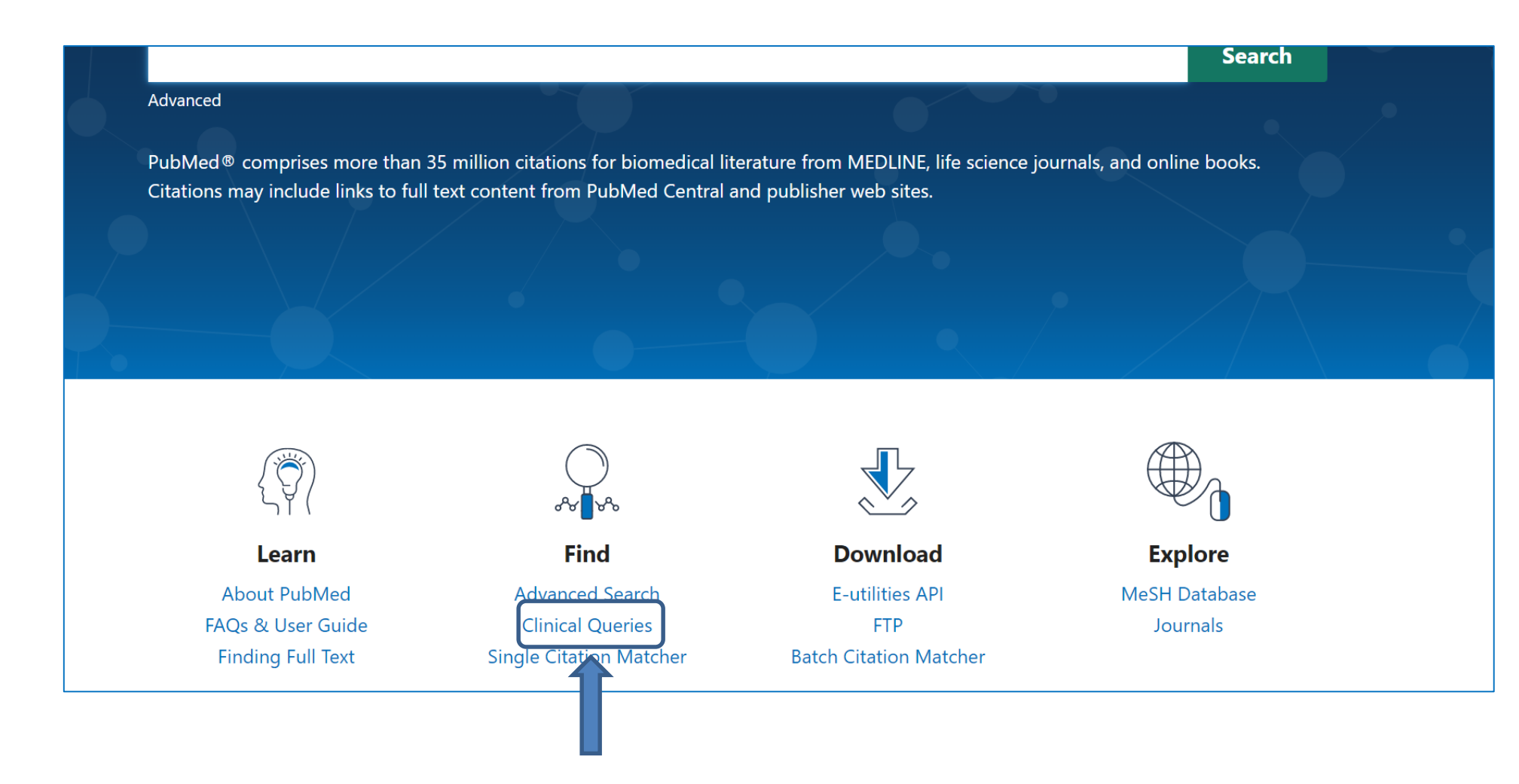

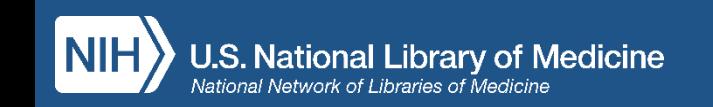

### **PubMed Clinical Queries**

This tool uses predefined filters to help you quickly refine PubMed searches on clinical or disease-specific topics. To use this tool, enter your search terms in the search bar and select filters before searching.

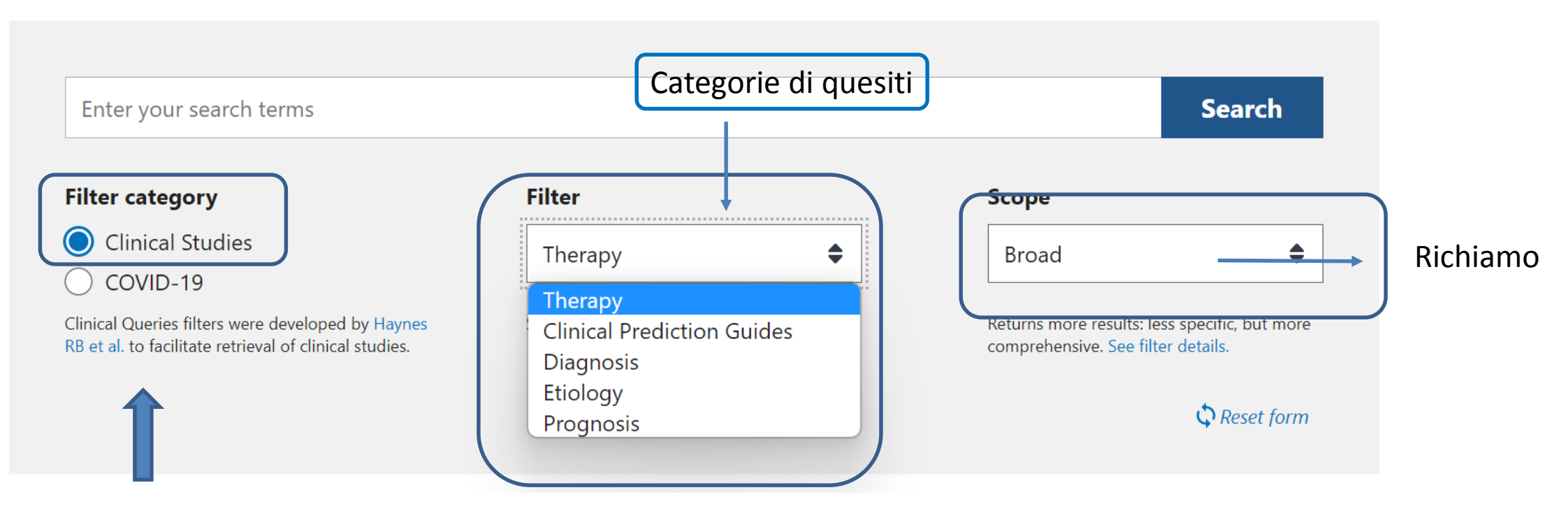

Ai termini da noi digitati il motore di ricerca associa (con AND) specifici FILTRI finalizzati al recupero di studi clinici condotti con metodologie «evidence based» (EBM)

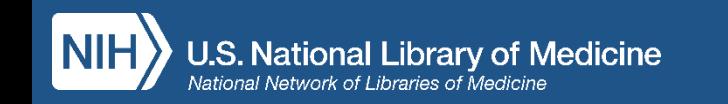

### Pagina dei risultati

- Grafico degli articoli per anno di pubblicazione
- Save, Email, Send to
- Ordinamento di default per Best Match
- Visualizzazione di frammenti di abstract (snippet) evidenziati
- Filtri per restringere la ricerca
- Advanced search
- Create alert
- Cite and Share

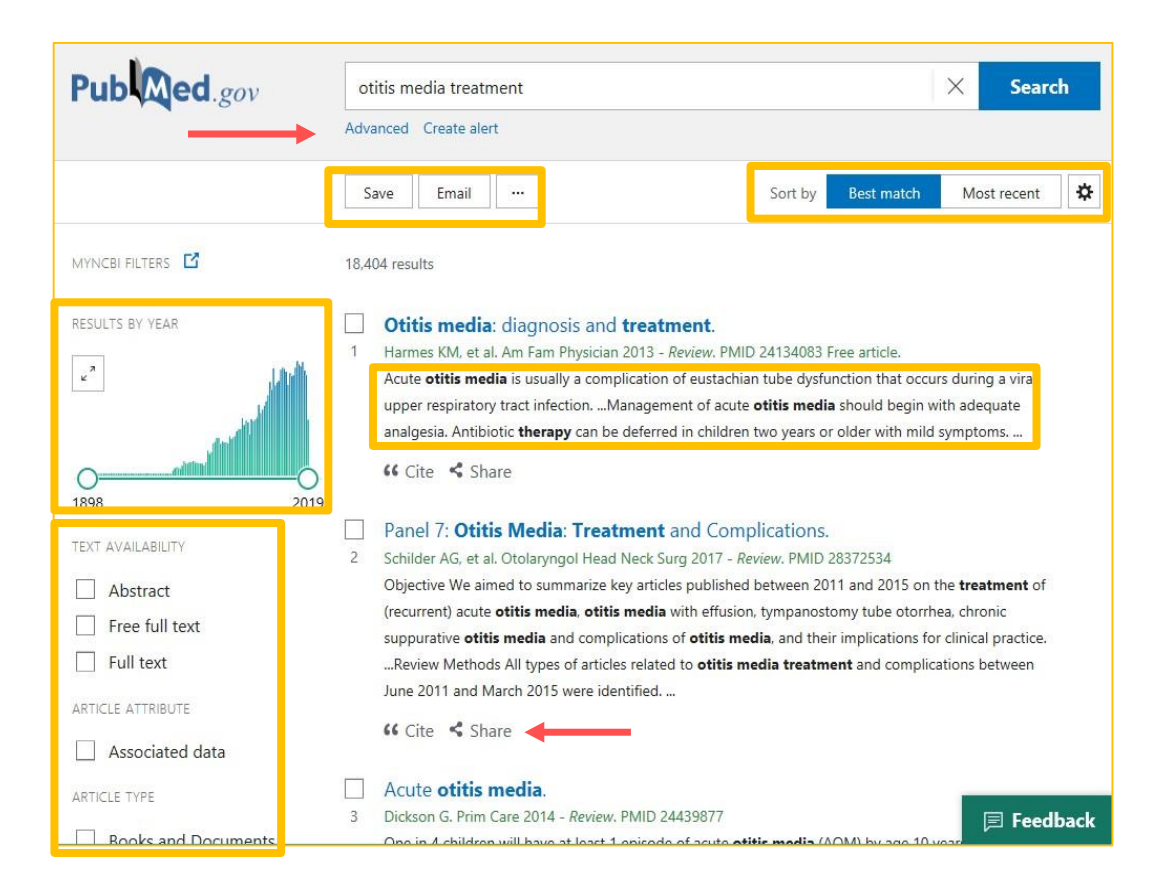

### Per ogni risultato viene proposto un elenco di articoli affini (SIMILAR ARTICLES) ricavati da

### PubMed in base ad un algoritmo interno di rilevanza

the left heart. Potential consequences of left-to-right shunting via a hemodynamically significant patent ductus arteriosus (hsPDA) include increased risk for prolonged ventilation, bronchopulmonary dysplasia, necrotizing enterocolitis or focal intestinal perforation, intraventricular hemorrhage, and death. In the last decade, there has been a trend toward less aggressive treatment of PDA in preterm infants. However, there is a subgroup of infants who will likely benefit from intervention, be it pharmacologic, interventional, or surgical: (1) prophylactic intravenous indomethacin in highly selected extremely low gestational age newborns with PDA (<26 + 0/7 weeks' gestation, <750 g birth weight), (2) early targeted therapy of PDA in selected preterm infants at particular high risk for PDAassociated complications, and (3) PDA ligation, catheter intervention, or oral paracetamol may be considered as rescue options for hsPDA closure. The impact of catheter-based closure of hsPDA on clinical outcomes should be determined in future prospective studies. Finally, we provide a novel treatment algorithm for PDA in preterm infants that integrates the several treatment modalities in a staged approach.

Copyright © 2020 by the American Academy of Pediatrics.

#### **Conflict of interest statement**

POTENTIAL CONFLICT OF INTEREST: The authors have indicated they have no potential conflicts of interest to disclose.

**Figures** 

#### Title & authors < Abstract Conflict of interest statement **Figures** Similar articles NEXT RESULT 2 of 2.28 Cited b **Publication types** MeSH terms **Related information Grant support**

The LOVE Service

### ATTENZIONE!

Nei similar articles NON sono obbligatoriamente rispettati tutti i parametri

che abbiamo impostato per la ricerca iniziale

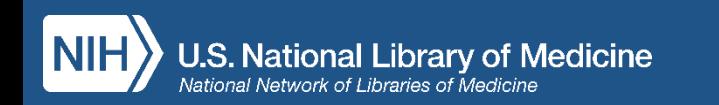

## Scorrimento delle pagine di abstract

• Posizionandosi sulle freccie si visualizza un estratto dell'articolo precedente o successivo

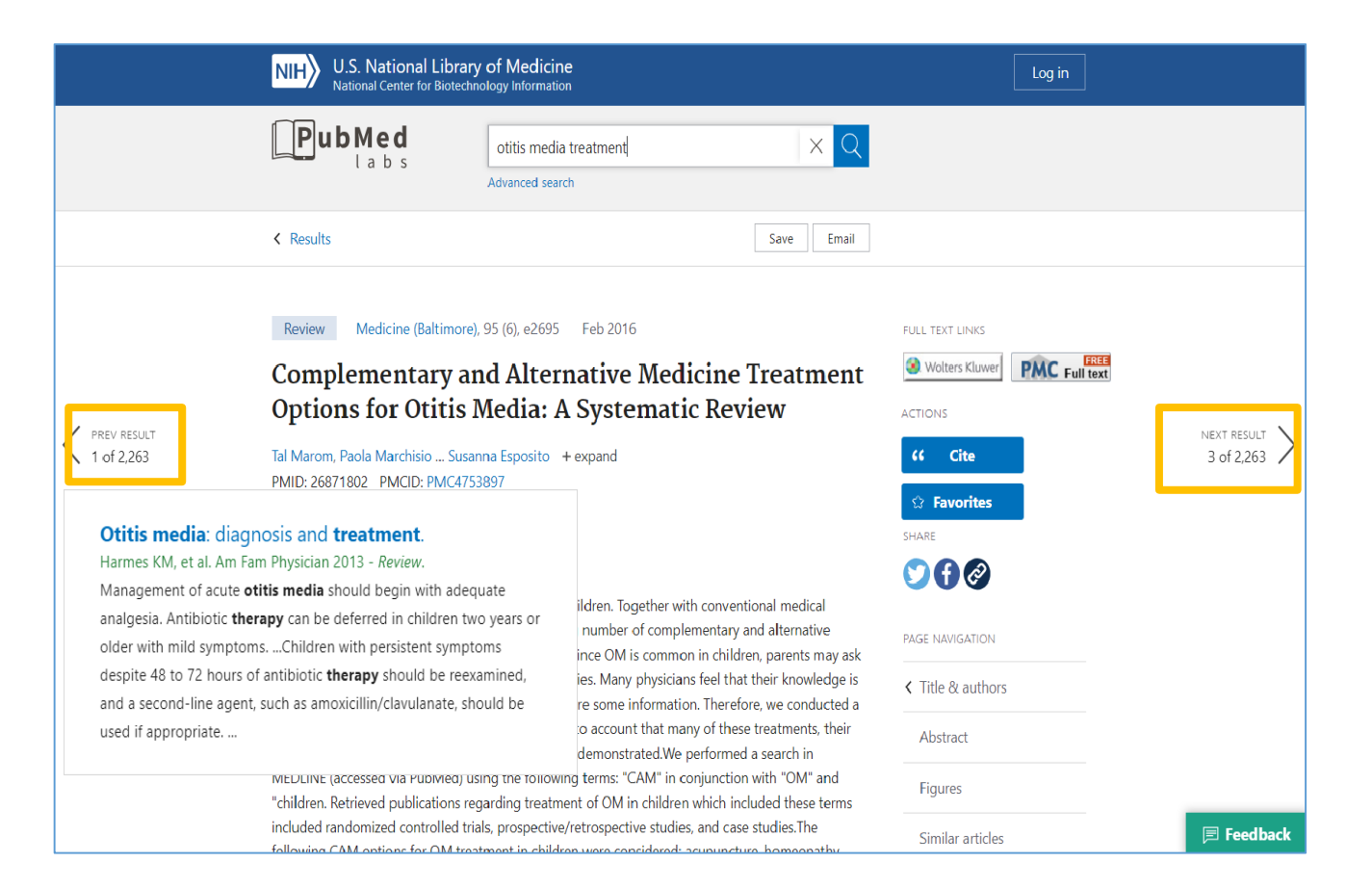

### Funzioni Save e Email

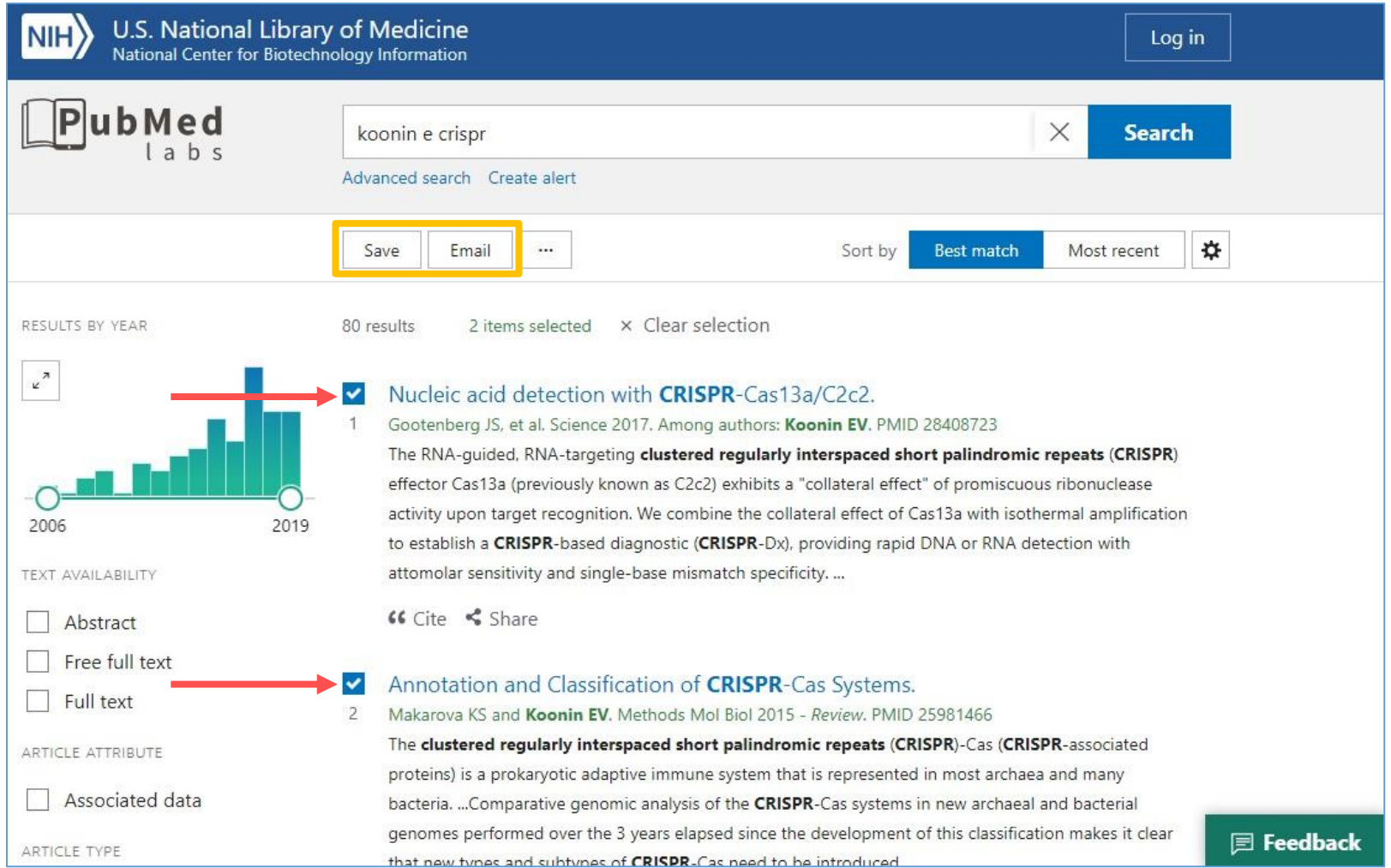

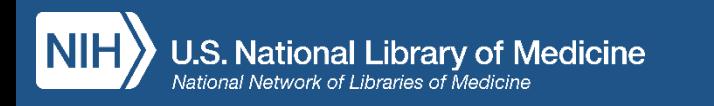

## Save to File

### Salva:

- tutte le citazioni recuperate
- tutte le citazioni nella pagina
- le citazioni selezionate

### Formati disponibili:

- Summary
- PubMed
- PMID List
- Abstract
- CSV

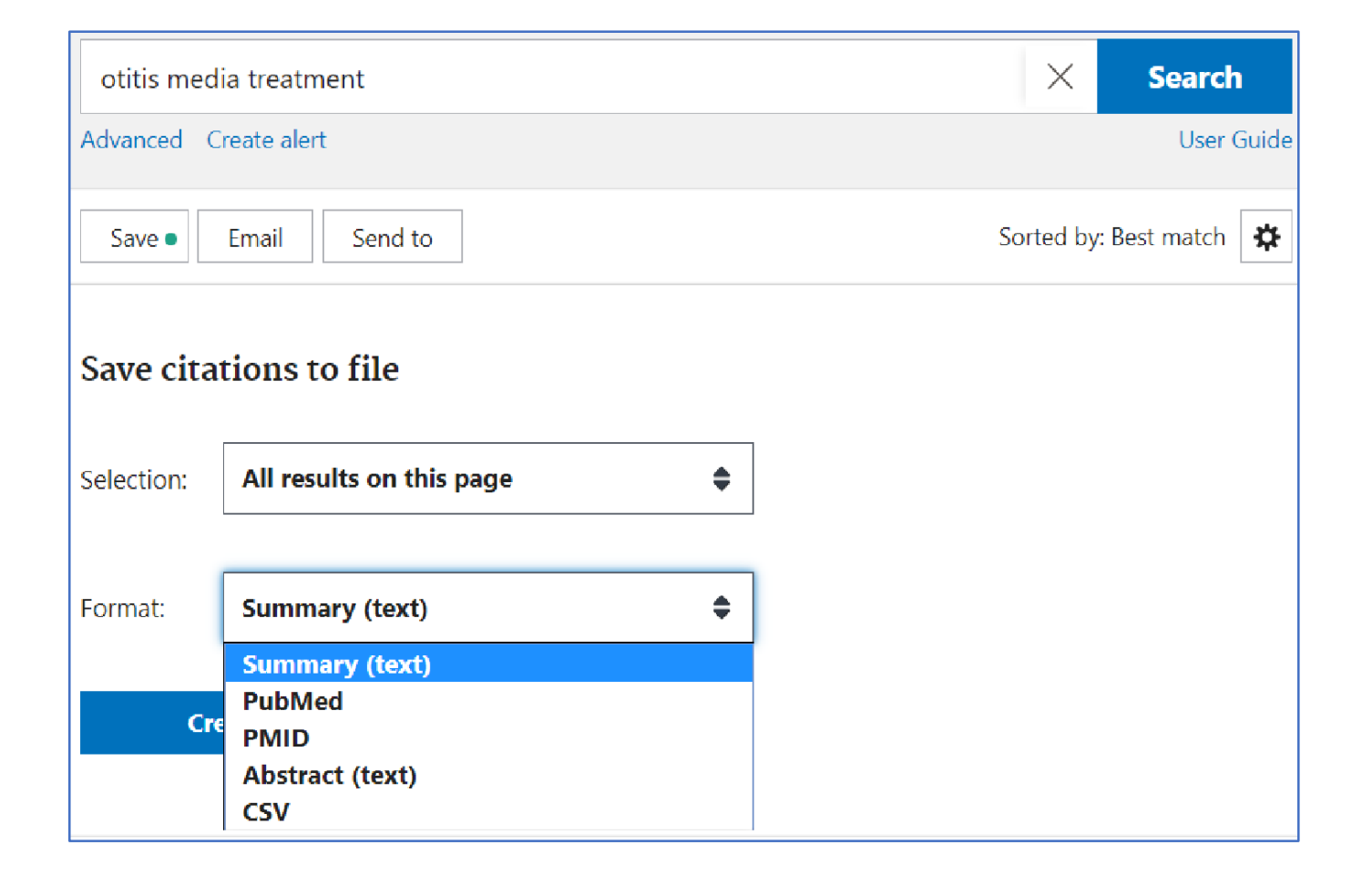

## Email

Invia:

- tutte le citazioni nella pagine
- le citazioni selezionate

Formati disponibili:

- Summary (Text)
- Summary
- Abstract (Text)
- Abstract

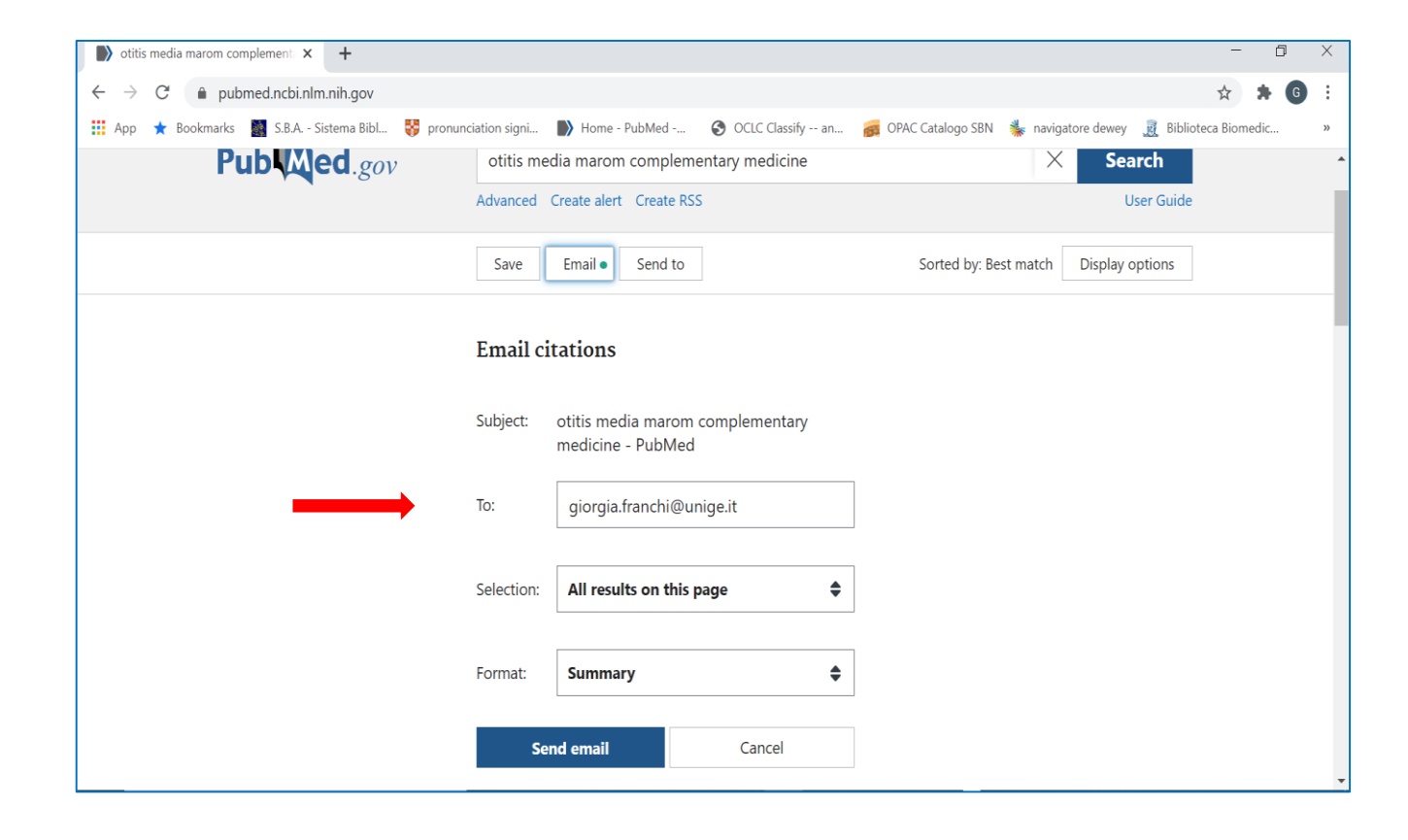

## Area riservata: log in

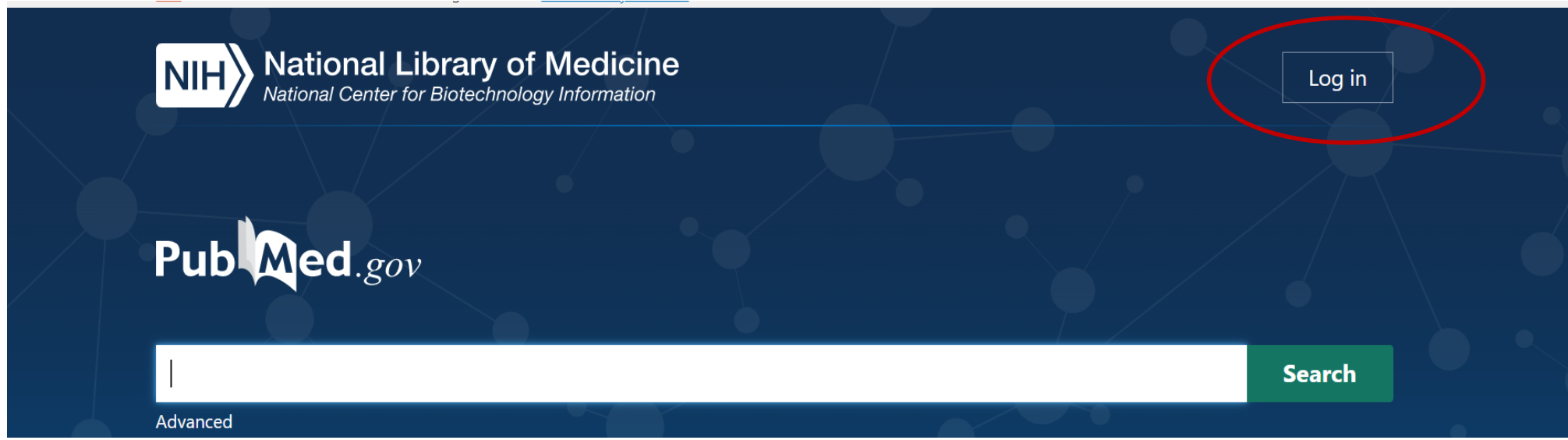

- Dashboard (My NCBI)
- Publications (My Bibliography)
- Account settings: personalizzare la sessione di lavoro (filtri, alert, visualizzazione dei risultati ecc…)

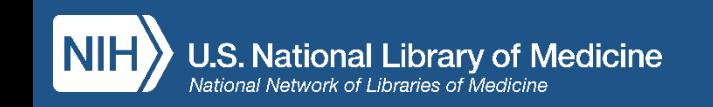

#### Log in  $R<sub>A</sub>$ eRA Commons genoa Find your login provider G **Google Account** A B C D E F G  $H$  $J K$ L M N O P Q R S T U V W X Y Z **ID ORCiD** U University of Genoa, Italy **PASS**  $\bullet$ Login.gov н. Microsoft 55 **Microsoft** NIH Account  $\vert$ NIH $\rangle$ **NIH Account**  $\mathcal{S}$ **NCBI Account**

Due modi semplici per creare un profilo ed accedere all'area riservata

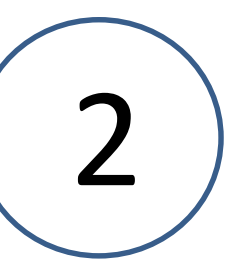

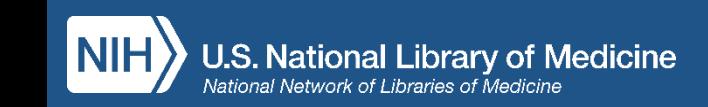

1

 $\mathfrak{S}$ 

**NCBI Account** 

**Close** 

## Altre funzioni per utenti autenticati

### Send to:

- Clipboard (archivia fino a 500 citazioni temporaneamente – si cancellano dopo 8 ore di inattività)
- My Bibliography (crea bibliografie di citazioni e permette di condividerle)
- Collections (salva collezioni di citazioni in modo permanente in MyNCBI)

**Medicine** 

• Citation manager (esporta le citazioni nel formato PubMed

.nbib leggibile dai principali sw di gestione di citazioni bibliografiche

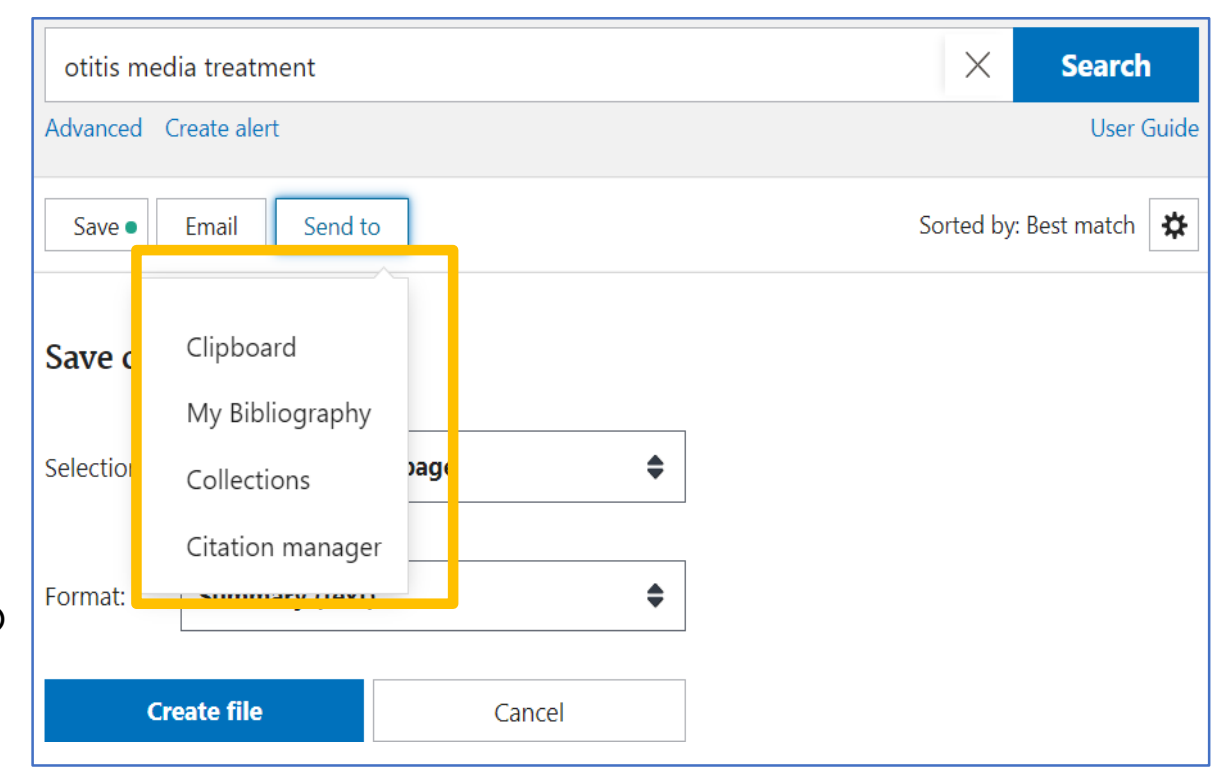

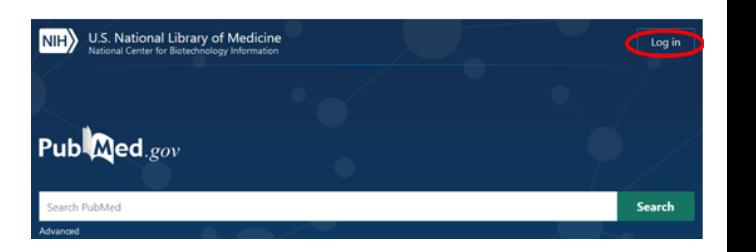

## Filtri

Imposta i filtri scegliendo tra quelli presenti nella colonna di sinistra

Se non ti bastano clicca su:

Additional Filters

- Seleziona la categoria
- Flag sul filtro di interesse
- Clicca sul pulsante: Show

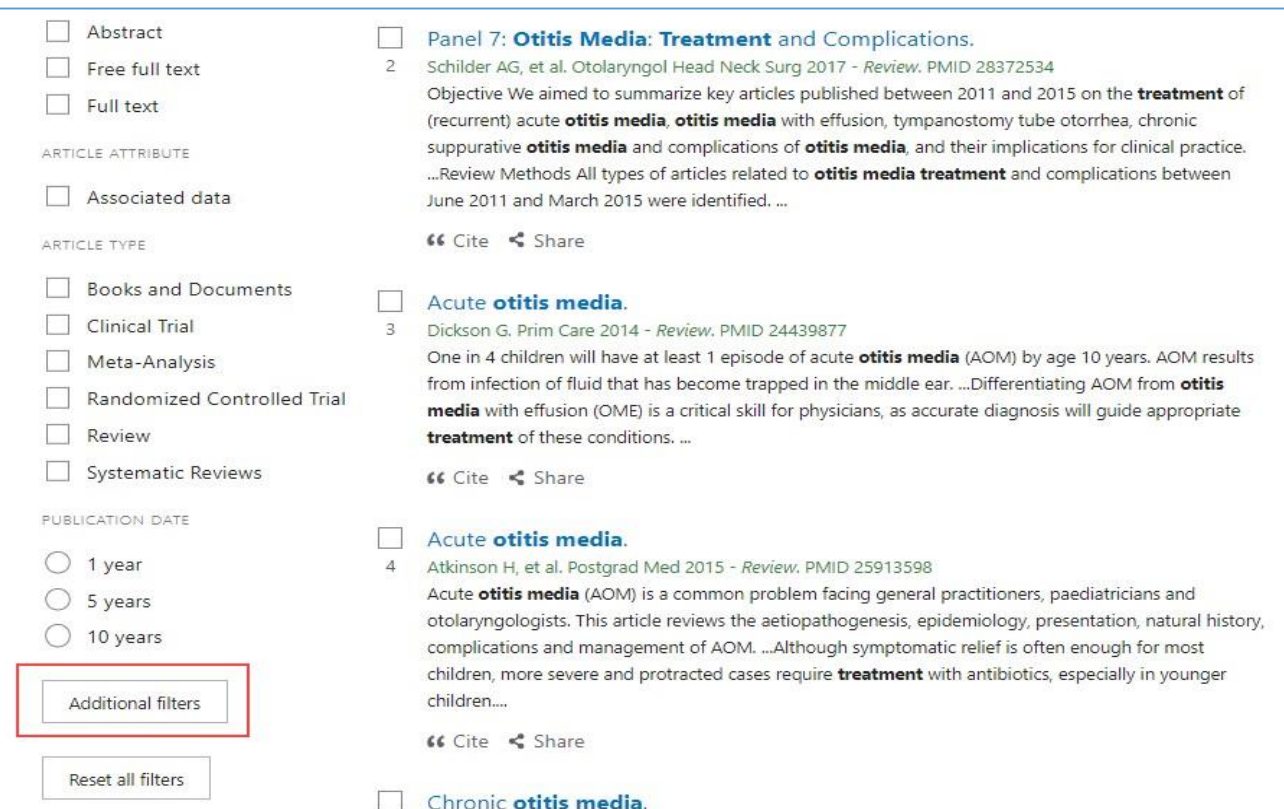

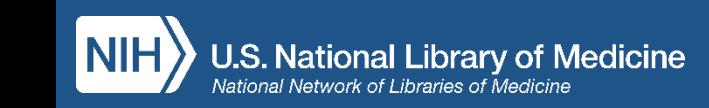

## Creare un Alert

otitis media marom

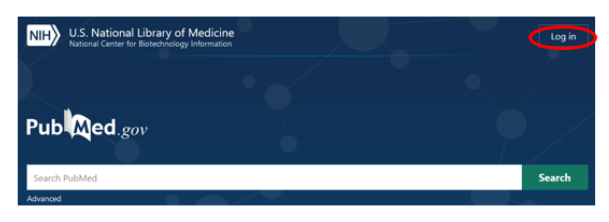

- Imposta un alert che ti aggiorni via mail sulle ricerche che hai salvato
- Specifica la frequenza
- Specifica il formato

### **ATTENZIONE!**

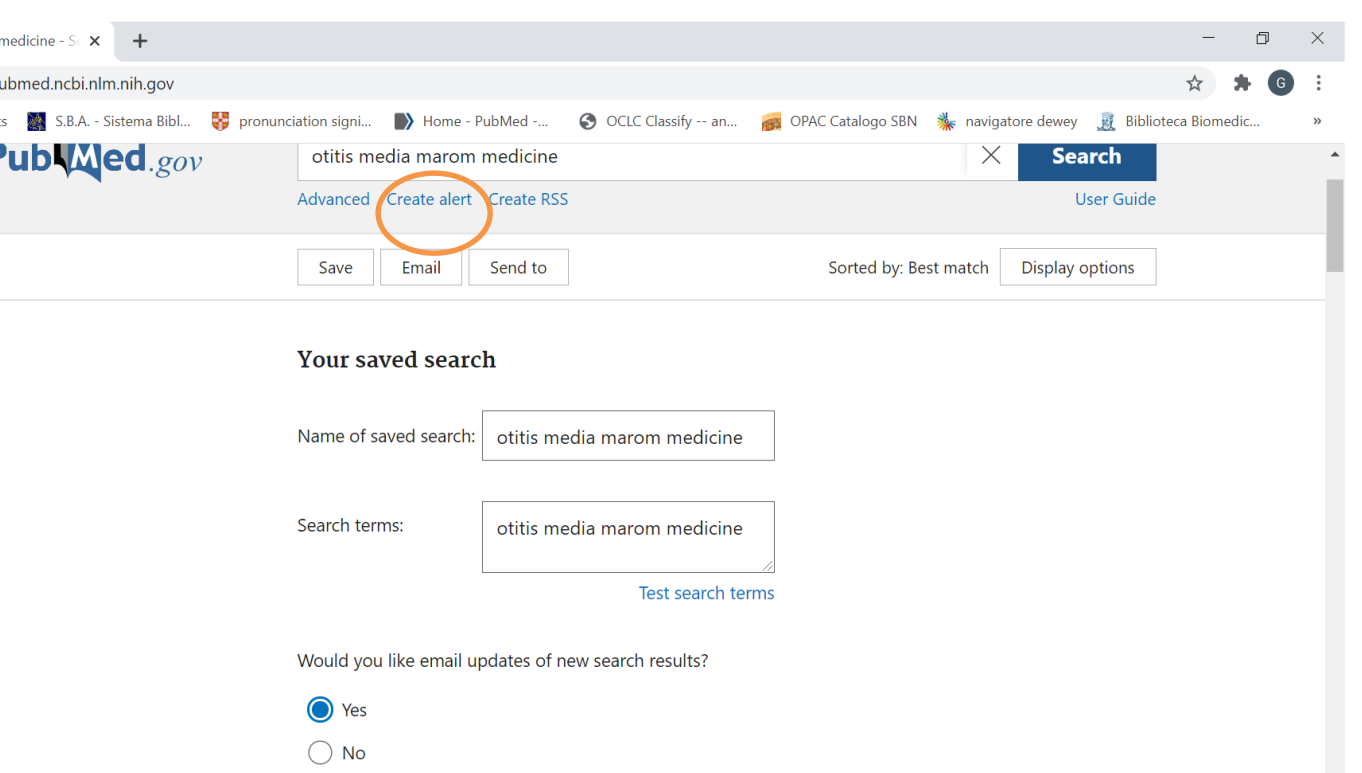

Per le ricerche effettuate con termini MeSH gli aggiornamenti includeranno solo gli articoli.

già indicizzati (a cui sono stati assegnati MeSH). Anche per questo è opportuno combinare ricerca per MeSH e ricerca libera

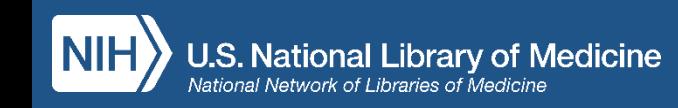

### Tutte le funzionalità sono disponibili anche da dispositivi mobili

- Log in a My NCBI
- Advanced search
- Filtri
- Timeline
- Sort order
- Cite
- Share
- Icone dell'editore e di PMC
- Icone Outside Tool

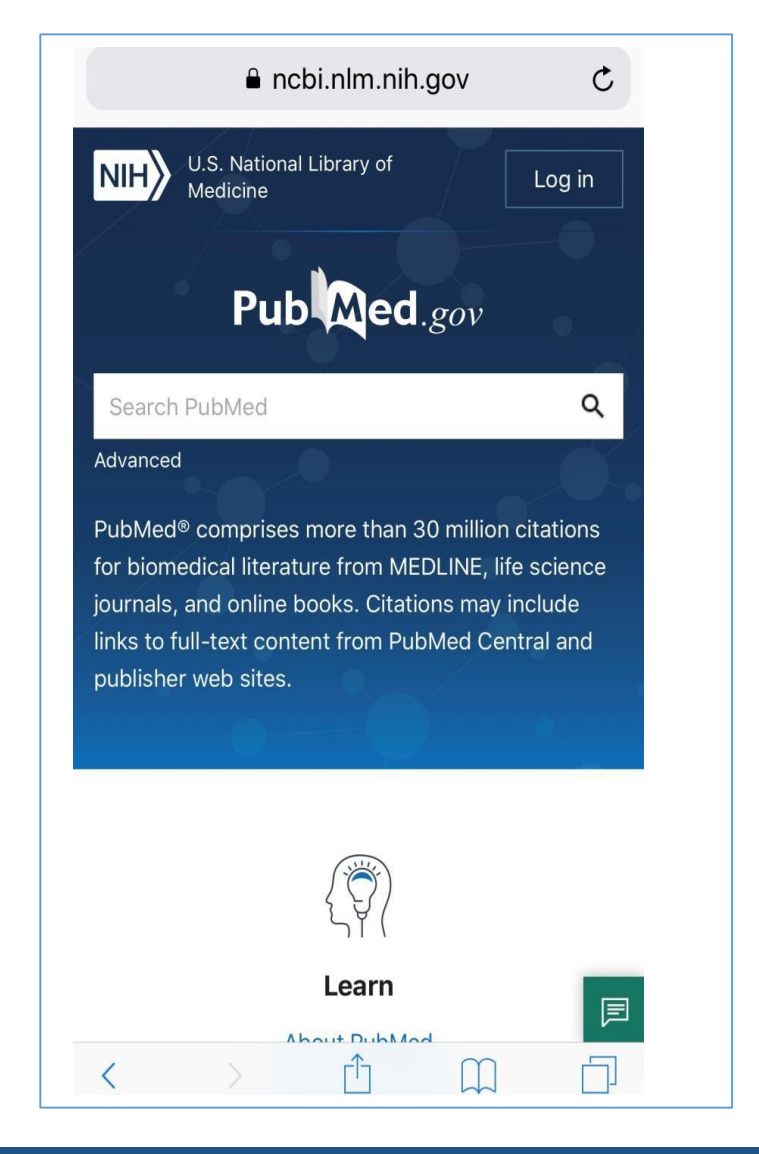

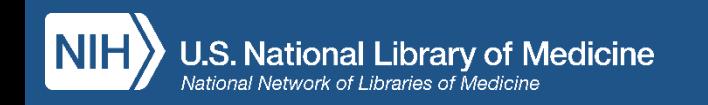

 $-Da$  Uno per tutto  $\rightarrow$  Trova banche dati  $\rightarrow$  Medicina

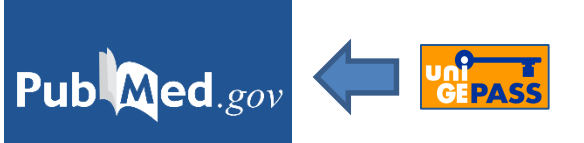

--Dalla pagina della Biblioteca di Scienze Mediche e Farmaceutiche: <https://biblioteche.unige.it/bssmf> - Tutte le banche dati di ambito biomedico - PubMed /Medline  $\rightarrow$  PubMed per UniGe

- editori di riviste a pagamento in abbonamento UNIGE
- PubMed Central (PMC)
- Piattaforme editoriali Open Access (DOAJ, DOAB …)

## Link a full text in:<br>
Dalle citazioni ai full text

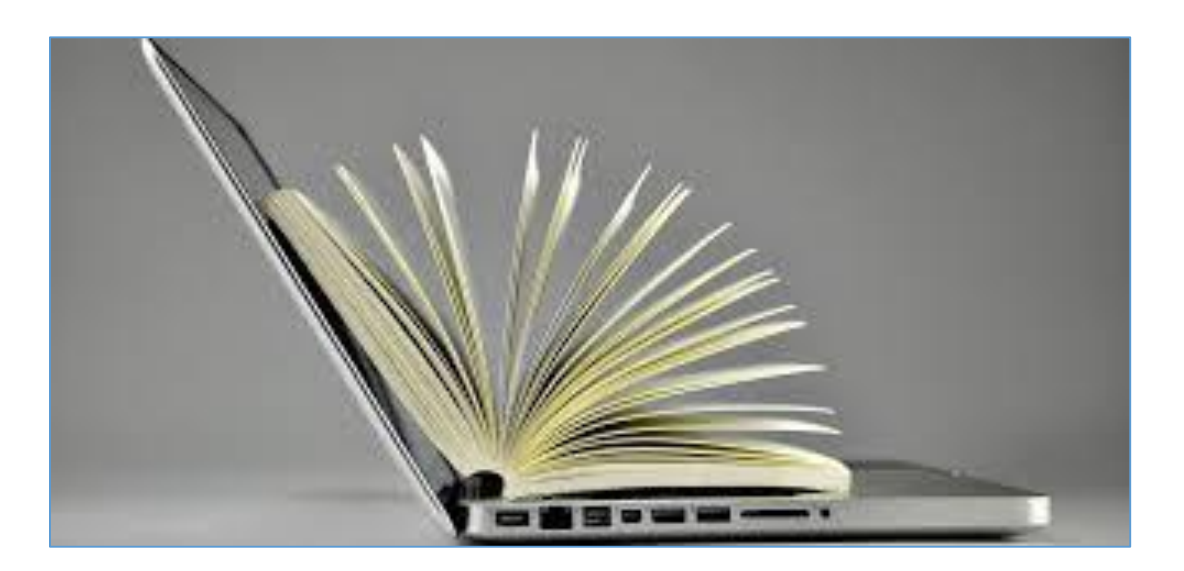

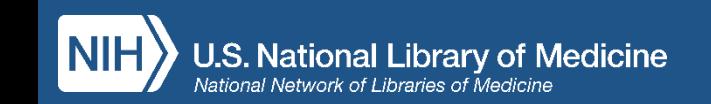

• Puoi accedere da casa, o da qualsiasi luogo esterno alla rete di Ateneo, alle risorse elettroniche ad accesso riservato (banche dati, periodici elettronici, e-book etc...)

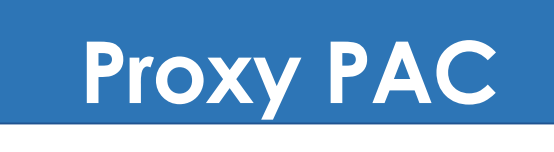

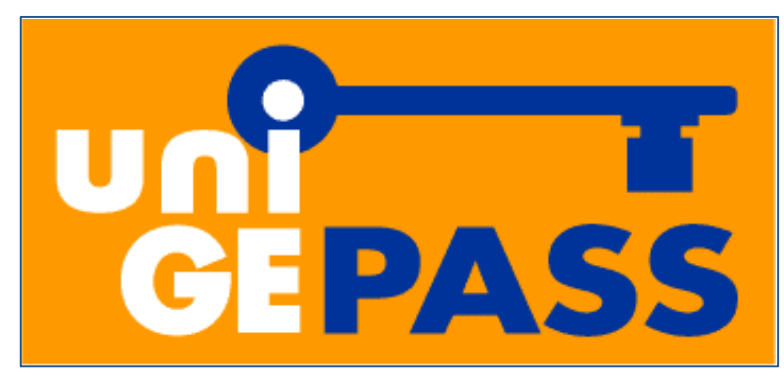

• Accesso consentito agli utenti istituzionali tramite autenticazione con credenziali UniGEPASS

### https://cedia.unige.it/proxypac

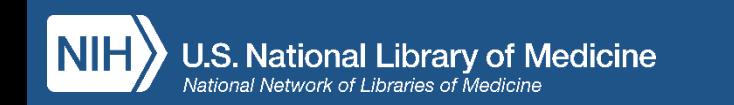

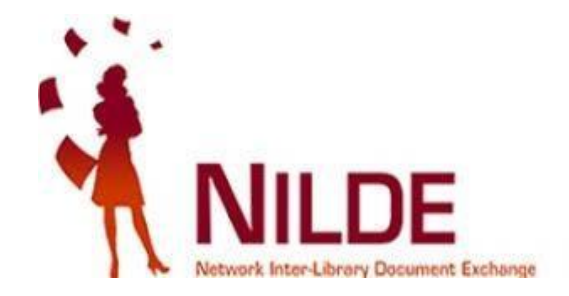

- Registrati con credenziali UNIGE su NILDE Utenti: [https://nilde.bo.cnr.it](https://nilde.bo.cnr.it/)
- Clicca sul pulsante **Nilde Bibliosan** che si trova sulla destra del record di PubMed per compilare automaticamente la citazione completa di tutti i dati bibliografici all'interno del form di NILDE
- Invia la richiesta alla biblioteca
- Entro 3 gg lavorativi riceverai una mail con il pdf dell'articolo

### Per info o supporto: **[bibliomedfarm@unige.it](mailto:bibliomedfarm@unige.it)**

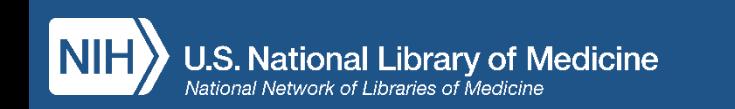